## **Aeries Parent/Student Mobile Portal App**

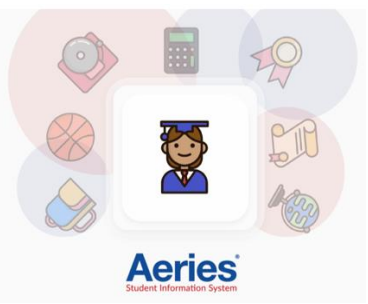

The Aeries Parent/Student App is now available in the **[Play Store](https://play.google.com/store?hl=en_US)** for Android devices and **[App Store](https://www.apple.com/ios/app-store/)** for iOS devices.

Go to the appropriate app store and search for **Aeries**. Select the **Aeries Mobile Portal** app.

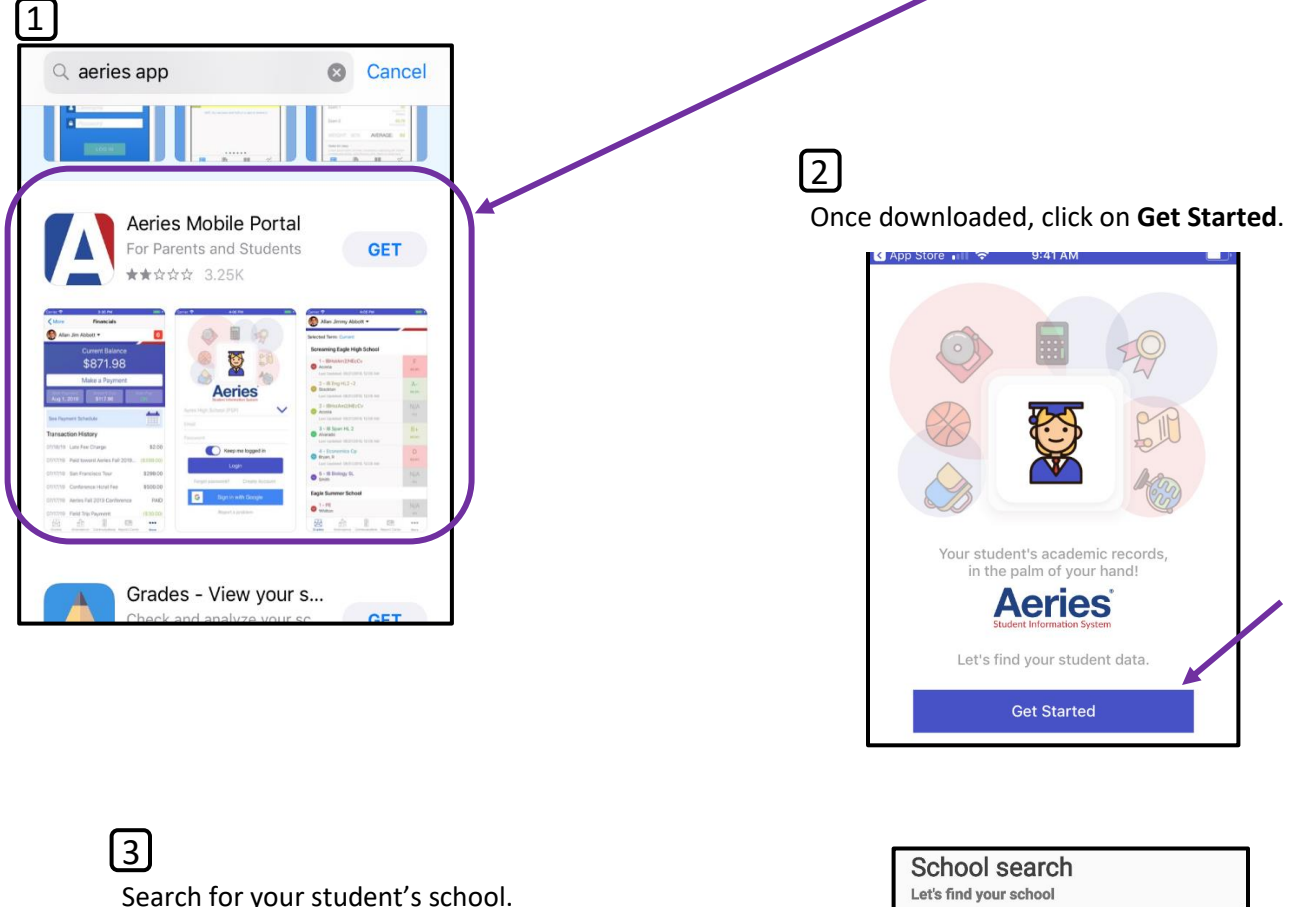

Be sure to select the correct School with Rocklin Unified as the District.

## **\*Important Notes**

If your student moves to another RUSD school, you do not have to download the app again. The information within the app will update to the current school.

If you select the incorrect RUSD school, the app will reflect the correct school and you will not have to download an additional school.

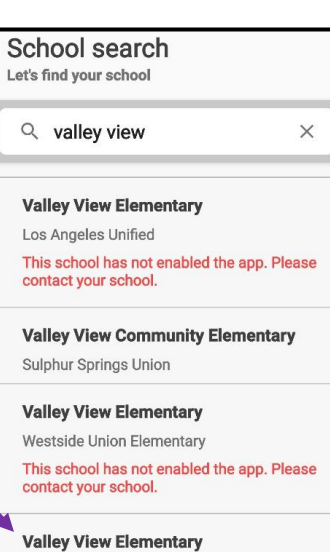

Rocklin Unified

4 Click on **Select School**.

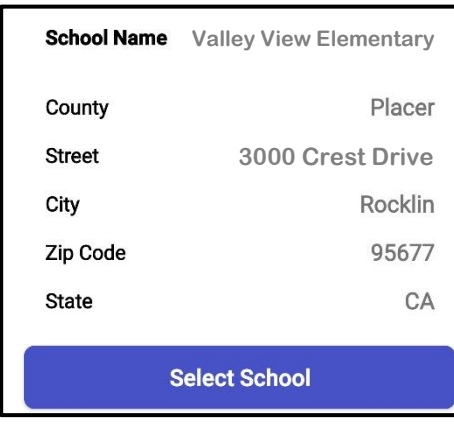

5

Click on **Select**.

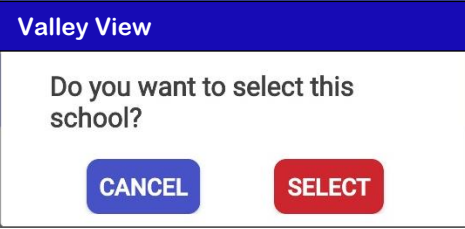

**Login** and **Password** are the same as the one used for the Aeries Parent Portal website.

If you have more than one student with RUSD, once logged in to the app, click on the student's name at the top of the screen to switch between students.

Parents and students will never have to use the **Create account** link. Accounts are autocreated when the student is made active in Aeries.

If you have questions regarding your Aeries Portal account, please contact the school's front office.

**Sign in with Google** – this has not been enabled.

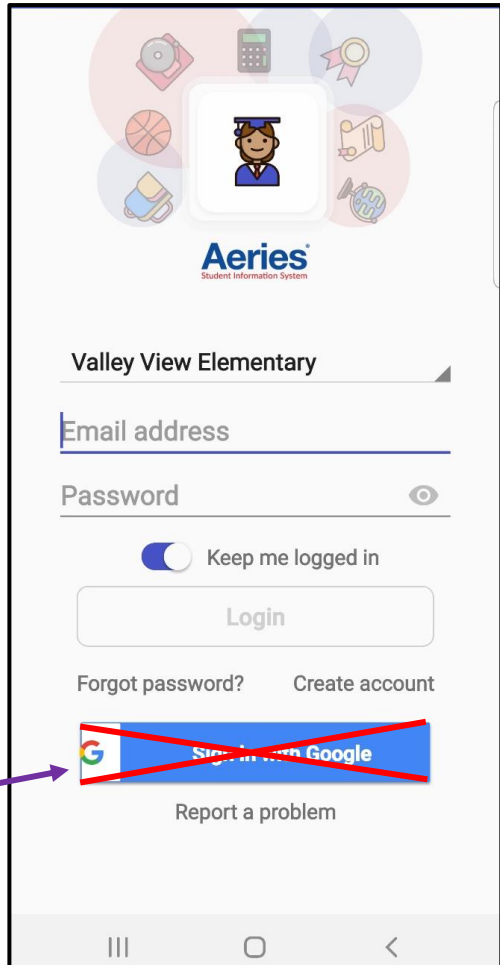